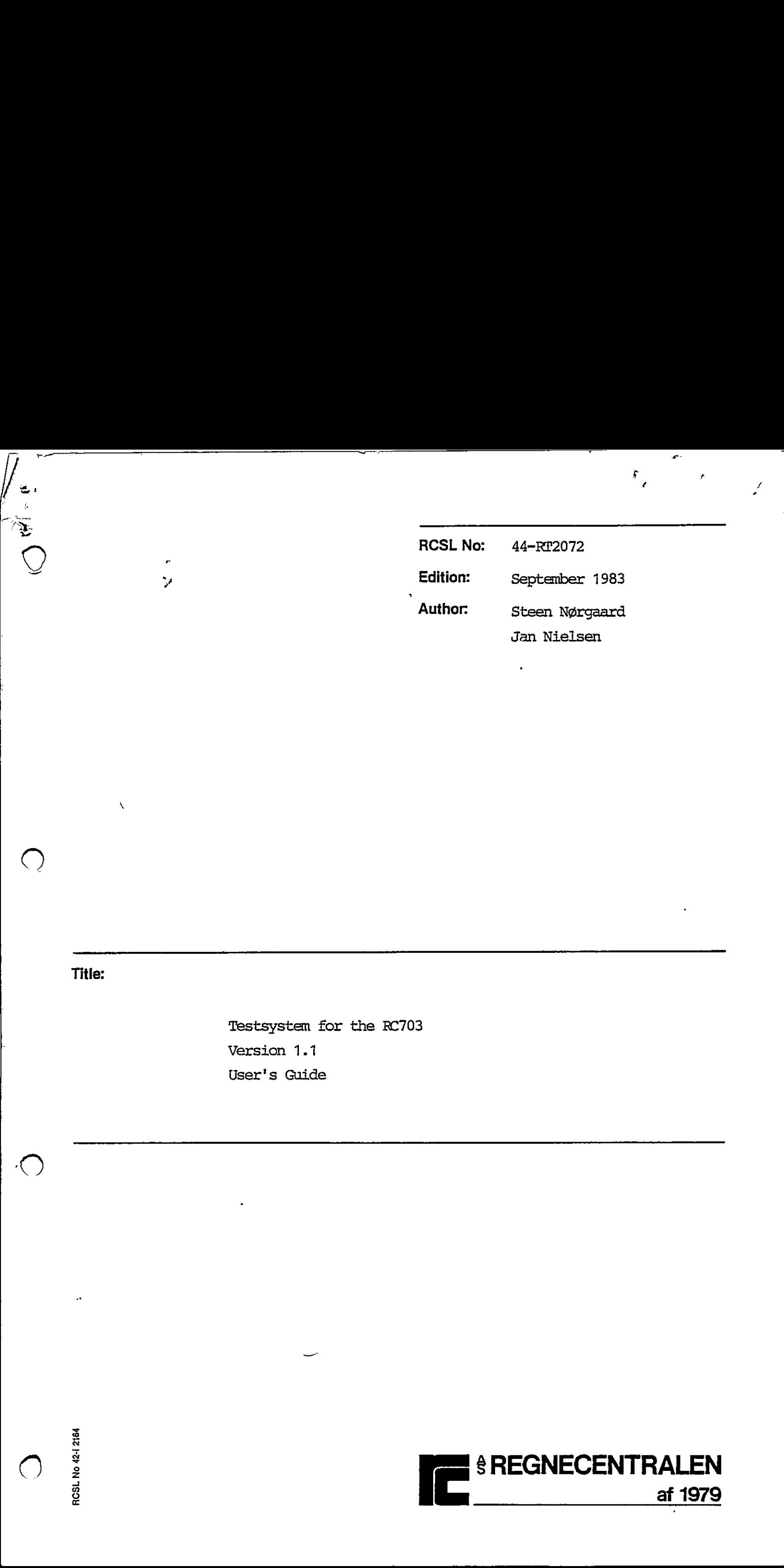

### Title:

|<br>|<br>|<br>|<br>|<br>|<br>|

Testsystem for the RC703 Version 1.1 User's Guide

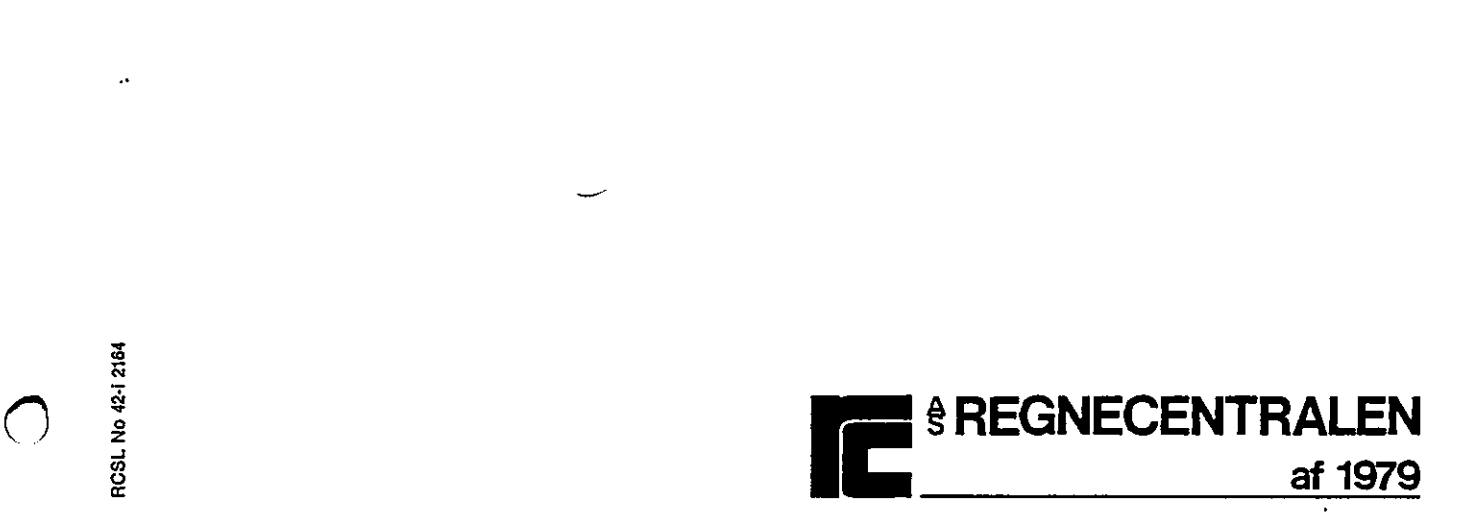

### Keywords:

RC703, Test Programs. 

<u> Andreas Andreas Andreas Andreas Andreas Andreas Andreas Andreas Andreas Andreas Andreas Andreas Andreas Andre</u>

"

 $\begin{array}{c} \end{array}$ 

Abstract: This manual describes the testsystem and the testprograms version 1.1 for the RC703 Piccolo. The testprograms described in this manual are: the ram test, the ram controller test, the dma test, the ctc test, the fdc test, the pio test, the sio test, the fdd test, the wic test, the fdd reliability test, the crt test, and the wid reliability test. Keywords:<br>
RC703, Test Pr<br>
RC703, Test Pr<br>
Abstract: This manual describes the tests<br>
for the RC703 Piccolo.<br>
The testprograms described in t<br>
controller test, the dia test,<br>
test, the sio test, the fid test<br>
test, the crt

(48 printed pages)

Copyright © 1983, A/S Regnecentralen af 1979 RC Computer A/S Printed by A/S Regnecentralen af 1979, Copenhagen Users of this manual are cautioned that the specifications contai-Copyright © 1983, A<br>Printed by A/S Regnecent

ned herein are subject to change by RC at any time without prior notice. RC is not responsible for typographical or arithmetic errors which may appear in this manual and shall not be responsible for any damages caused by rellance on any of the materials presented. \_\_\_\_\_\_

O

 $\bigcirc$ 

 $\bigcap$ 

 $\bigcirc$ 

 $\bullet$   $\ast$ 

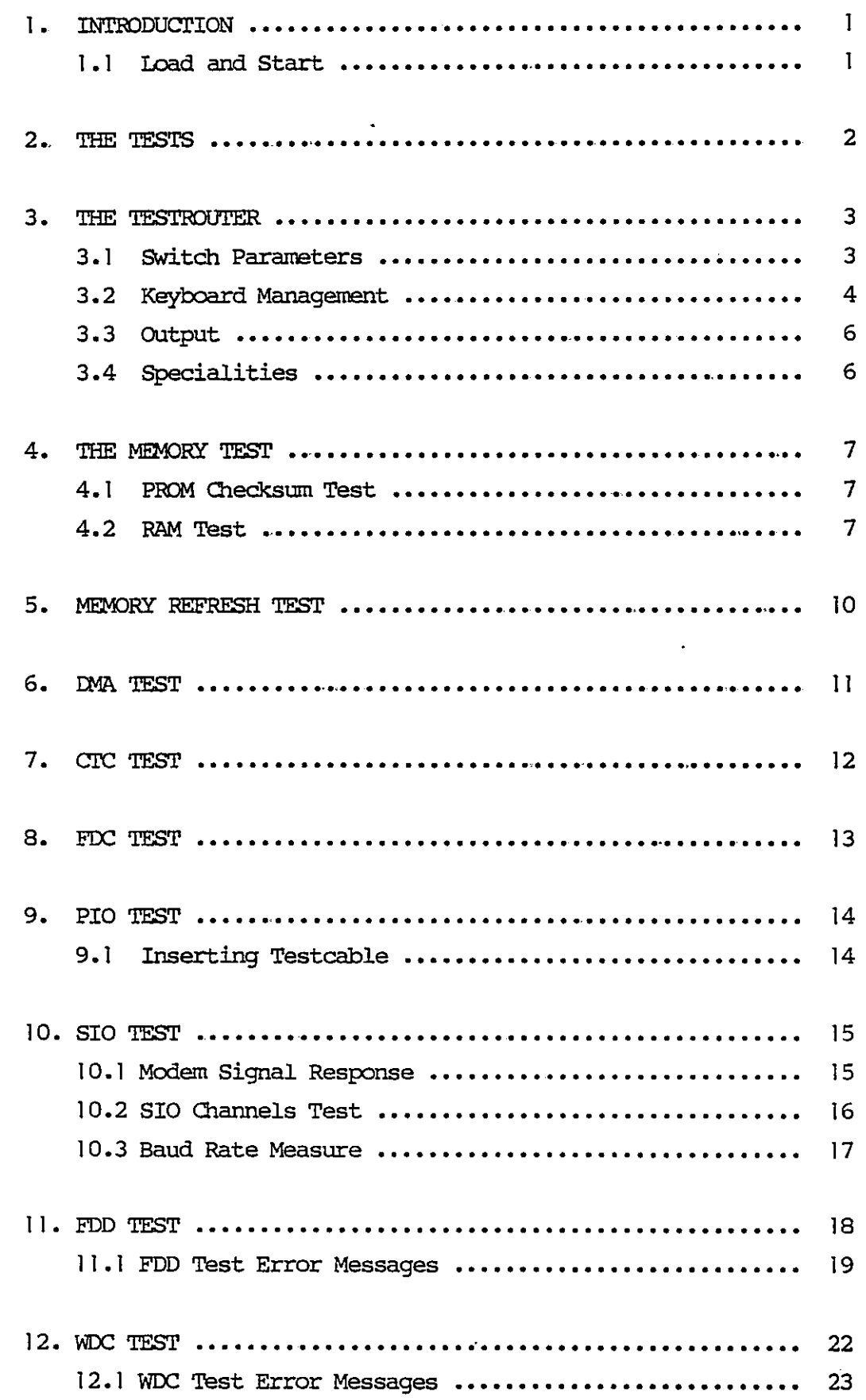

 $\overline{\mathbf{r}}$ 

 $\ddot{\phantom{a}}$ 

ii<br>TABLE OF CONTENTS (continued) TABLE OF CONTENTS (continued) PAGE

### 13. 26 13.1 Drive Reliability Test ............................ 29 13.2 Diskettetest cecccccccccccccccccecncccncsavenncses 30 14. CRT TEST caccccccccncccccccccnvccsncnsussssssasvcssccscs 33 15. WDD RELIABILITY TEST ccsccccccucccvcncccncvcsccnvceccnes 35 15.1 Drive Reliability Test ............................ 38 15.2 Disk TeSt cocsanccvccvccnscesscccssccsscesesssceces 38 16. ERROR CODES coscccvcncncccvevccccvcsssenccsccecccssesene 40

ii

<u> 1989 - Johann Stoff, deutscher Stoffen und der Stoffen und der Stoffen und der Stoffen und der Stoffen und der</u>

### $\begin{array}{c|c}\n\hline\n1. & \mathbf{I}\n\end{array}$ INTRODUCTION

This mamial describes the diagnostic test programs for the RC703 microcomputer.

The test programs are testing the basic functions of the different parts of the hardware in the computer.

The sequence of the different test programs in the test system is organized with rising complexity. As far as possible, no part of the hardware is used before it is tested.

If an error appears then make some retries to see, if the error is permanent.

### 1.1 or<br>th<br>If<br>is<br>is<br>l.l Lo Load and Start

1.1

The test system is delivered on two flexible disks, a minidiskette and a maxidiskette, and as a built-in selftest in PROM.

Starting the test system from flexible disk:

- insert the diskette in the drive, push reset bitton and the tests start aitomatically.

Starting the test system situated in PROM's:

- after pushing reset bitton pushing "T" on the keyboard will force the program control to the built-in testsystem.

Dae to the limited storage capacity in the PROM's, only some of the tests are available. It is the tests which have connection to the flexible disk drives. The tests are: RAM test, DMA test, CIC test and FDD test. 1.<br>
The contents of the system of the system for the system of the system of the system of the system of the system of the system of the system of the system of the system of the system of the system of the system of the

The testsystem described in this manual consists of 12 tests. The tests are ran under control of a testrouter, which has the purpose of administering the mode in which a particular test is ran. The ten tests are:

Memory test Memory refresh test DMA test CTC test FDC test PIO test FDD test  $\qquad \qquad (\; )$ SIO test WDC test FDD reliability test CRT test WDD reliability test. 2<br>  $\frac{1}{2}$ <br>
The best<br>system described in this minial consists of 12 tests. The<br>
vest are can instead can be in this approximation best by sec.<br>
The sim tests are:<br>
New York that are a more in this can be a property set The testrouter is a central program which main purpose is to compute the address of the next test in the sequence. The address of the next test is derived from a variable holding the present testmumber and normally incremented by me. Every time a test has finished and is not in looping mode, the testrouter is entered. The puts<br>
the test<br>
fini<br>
3.1 Swit

### 3.1 Switch Parameters 3.1

and the contract of the contract of the contract of the contract of the contract of the contract of the contract of the contract of the contract of the contract of the contract of the contract of the contract of the contra

The variable holding the test mimber also contains four switch bits, by which the testrouter decides how to administer the Switch Param<br>The variable<br>bits, by whitests.<br>7 6 5 4 Switch Param<br>The variable<br>bits, by whitests.<br>7 6 5 4 tests.

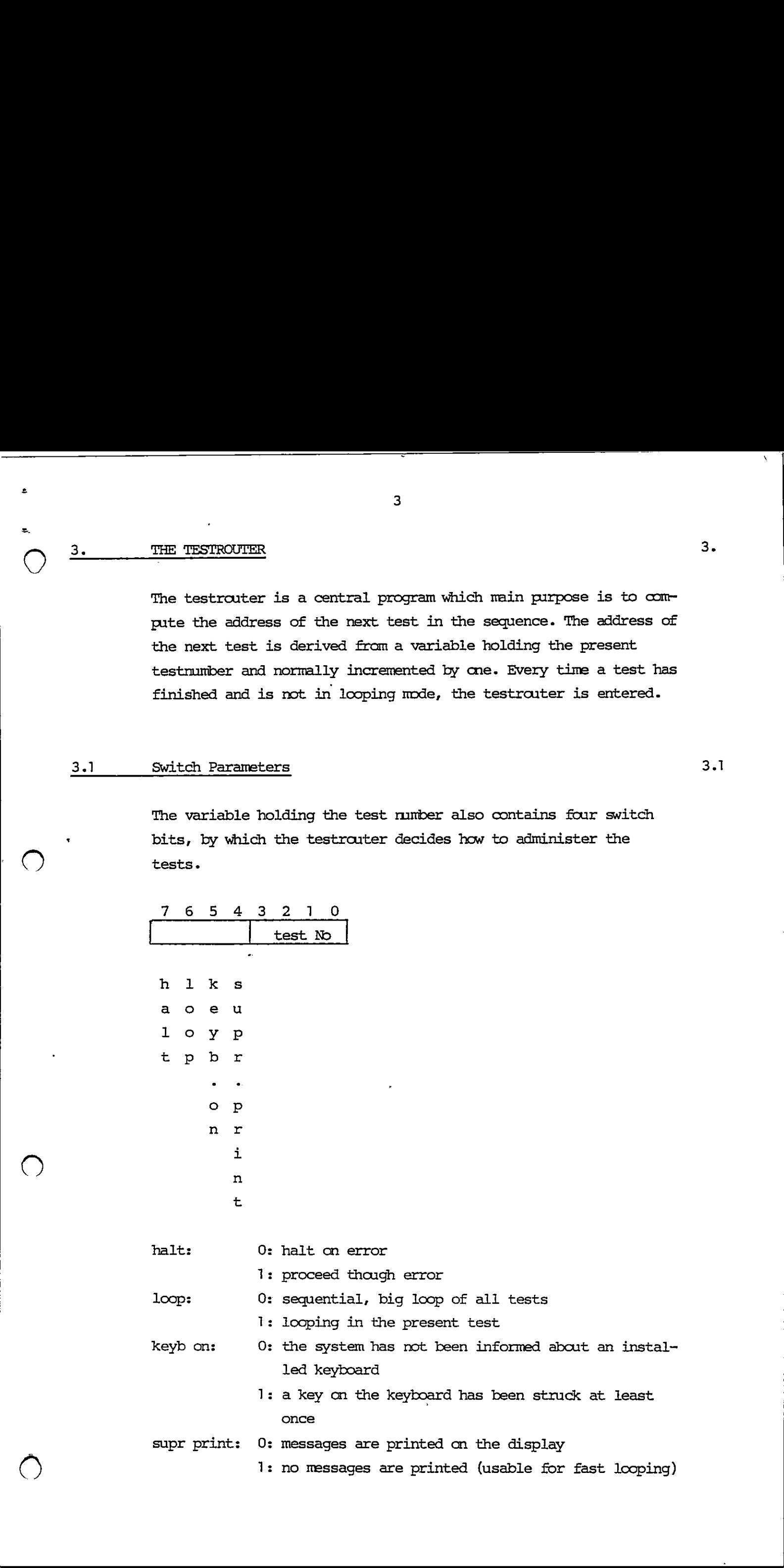

Initial values of the switch parameters are all zeroes.

# $\begin{array}{|c|c|} \hline &3.2 \ \hline \end{array}$ Initi<br>3.2 Keybo Keyboard Management 3.2

To enter the keyboard management is only possible when a strucked key has informed the system that a keyboard is connected. When this has happened, the testrouter answers with the valid capital letters and digits.

Valid keys are as follows:

<u> 2001 - Jan Samuel Barbara, martin da shekara 1980 - An tsara 1980 - An tsara 1980 - An tsara 1980 - An tsara 1</u>

H: set halt bit to 0 R: set halt bit to 1 Ls set loop bit to 1 G: set loop bit to 0 S: set suppress print bit to 1 Ps: set suppress print bit to 0 (Please note that capital letters are used)

<esc>: will stop execution.

This is also the fact for any other key. Striking the <return> key will have the test system reentering the looping or running state.

Nambers between O-F will insert a new test mimber into the variable.

All other keys will give no response.

If one for example wants to loop in test 6 and not go into a HALT state if error, then strike the keys R, L, 6 (not necessarily this sequence). Furthermore if one wants to test fast for measuring purpose, one can suppress print by typing S. Suppress print means that nothing from now on will be written into the screenbuffer.

4

 $\bm{\bm{\cup}}$ 

Relationship between the test numbers and actual tests is as fol- Example of the test models of the set of the set of the diskette versions:<br>The diskette versions:<br>The set of the set of the set of the set of the set of the set of the set of the set of the set of the set of the set of the lows in the diskette versions:

 $\tau_{\rm c}$ 

 $\mathcal{L}$ 

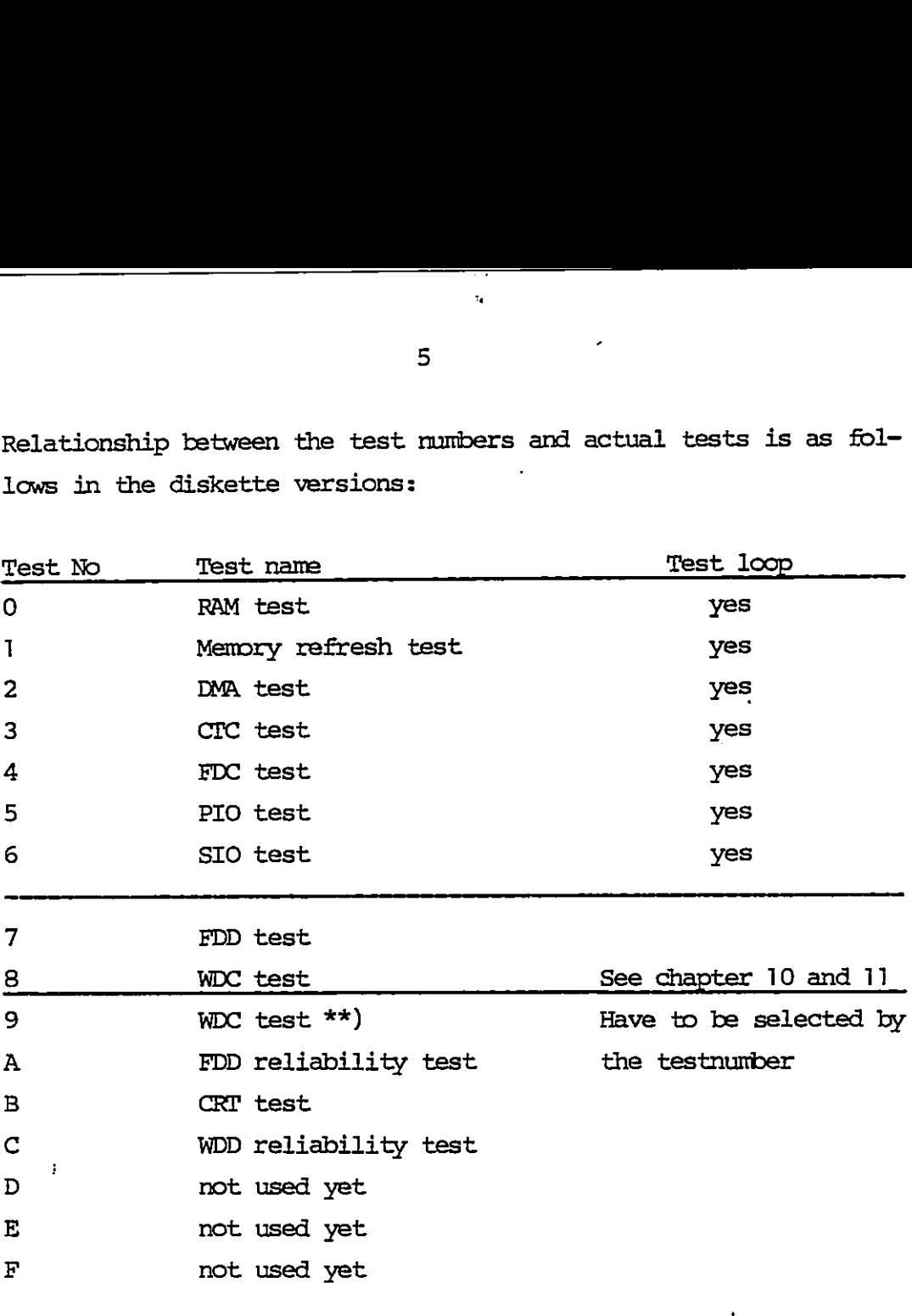

\*\*) Press the key "9" will force the testsystem to perform theWEC test, see chapter 12.

 $\bullet$ 

 $\mathbf{x}_0$ 

 $\bigcirc$ 

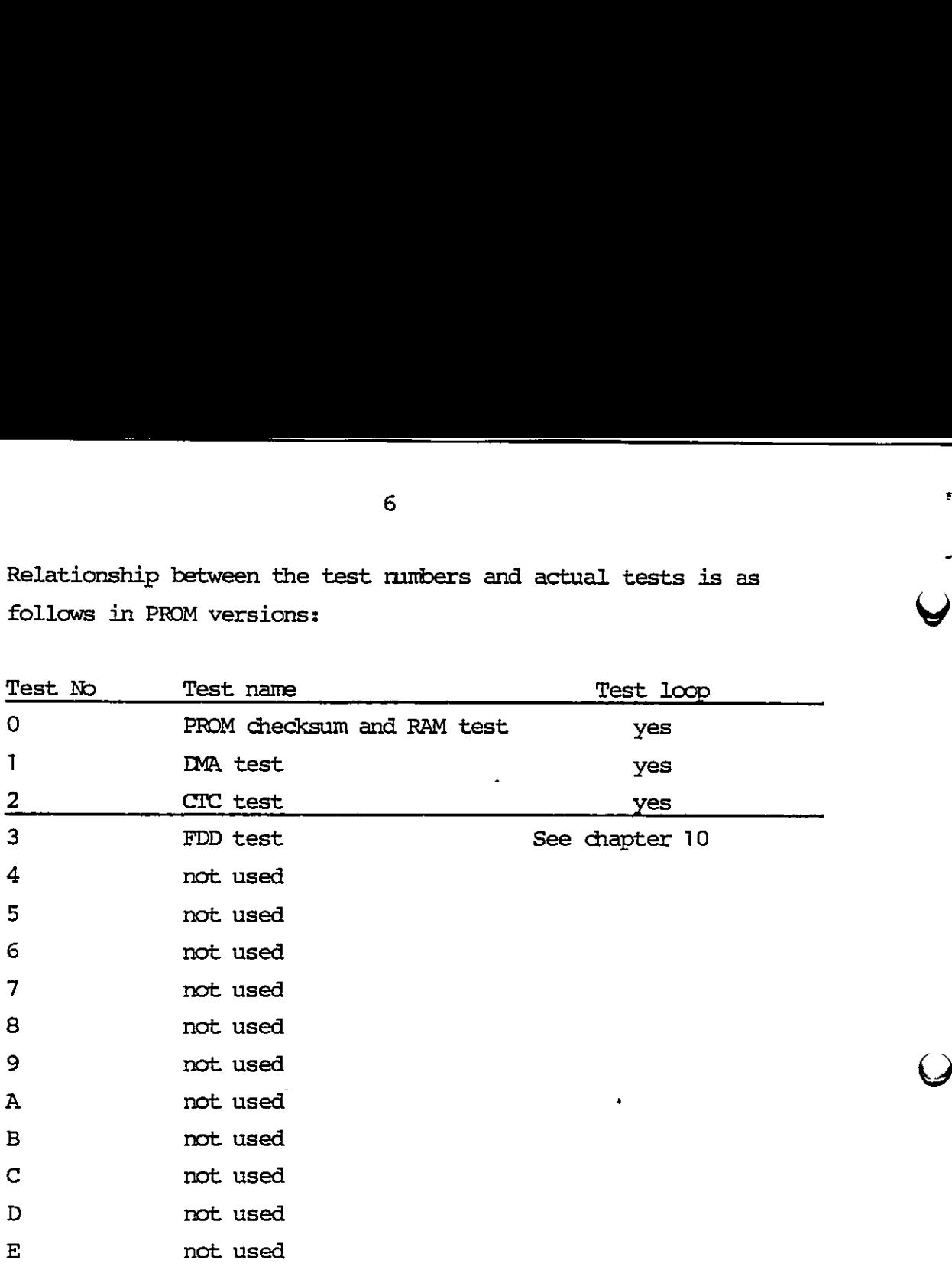

 Relationship between the test numbers and actual tests is as follows in PROM versions: 6<br>Relationship between the test num<br>follows in PROM versions:<br>Test No Test name

The test mumbers not used yet will force the test system to retum to test mimber 0.

not used

### 3.3 Oatput 3.3

 $\overline{\mathbf{F}}$ 

<u> 1980 - An Dùbhlachd ann an Dùbhlachd ann an Dùbhlachd ann an Dùbhlachd ann an Dùbhlachd ann an Dùbhlachd ann </u>

The testrouter will respond with some output. This is a version number and a test runber. It also responds with the state of the test. This could be either nunning, stopped, looping or halted.

### 3.4  $\begin{array}{c|cc} \text{3.3} & \text{O} & \text{R} \\ \text{T} & \text{T} & \text{T} \\ & \text{L} & \text{S} \end{array}$ Specialities 3.4

The testrouter has a waiting point of 3 seconds when entered fron the test mumber 0 to give the user time to key in some input to change parameters.

The memory test consists of two tests. A PROM checksum test and a RAM test.

# 4. THE 1 4.1 PROM Checksum Test

A check on the contents of the PROM (containing tests) is performed by adding the contents of all locations in the PROM and Checking that the result is FF (Hex).

If a difference from FF (Hex) is found, an attempt is made to write an error message on the first line of the display.

The error message has the following layout:

### <RC700 TESTSYSTEM chksum err>

Note that when loaded from flexible discs, the checksum is checked on the loaded image.

### $\frac{4.2}{ }$ 4.2 RAM Test

4.2

The memory test thereafter performs a test of the dynamic RAM memory. Of course, all memory cells are tested by the memory test (all variables are kept in CPU registers).

First the upper part (addresses higher than the last PROM address) of the memory is tested. If this was found OK, the test is moved to this memory area and the memory space shaded by PROM is tested.

The test pattern for the dynamic RAM memory consisting of chips of 1 bit x 16k is three times 00 followed by three times FF (Hex). When all memory cells have been tested, they are again tested with the inversed pattern. This means that all bits are tested for "zero" and "one" insertion. It is the mst convenient The matrix of the term of the same of the same of the same of the matrix of the same of the same of the same of the same of the same of the same of the same of the same of the same of the same of the same of the same of t

4.1

pattern for discovering addressing errors because this modulus 3 pattern will not be repeated equivalent in a higher modulus address.

If an error occurs, a message will be written on the first line of the display. The layout is the following:

<RC700 TESTSYSTEM mem err ha la ex re>

where "ha" is high address, "la" is low address, "ex" is expected value and "re" is received value. All rmumbers are in hexadecimal notation. (To find any defective chip, consult fig. 1).

When both the PROM checksum test and the RAM memory test are terminated, an attempt is made to write cn the display (whether there has been an error or not). This is done as simple as possible without any standard program (without interrupt service). On the first 17 positions of the first line, the identification of the system type will be written followed by a possible error message.

The total turn around time for the RAM-test is 7.5 seconds.

8

4

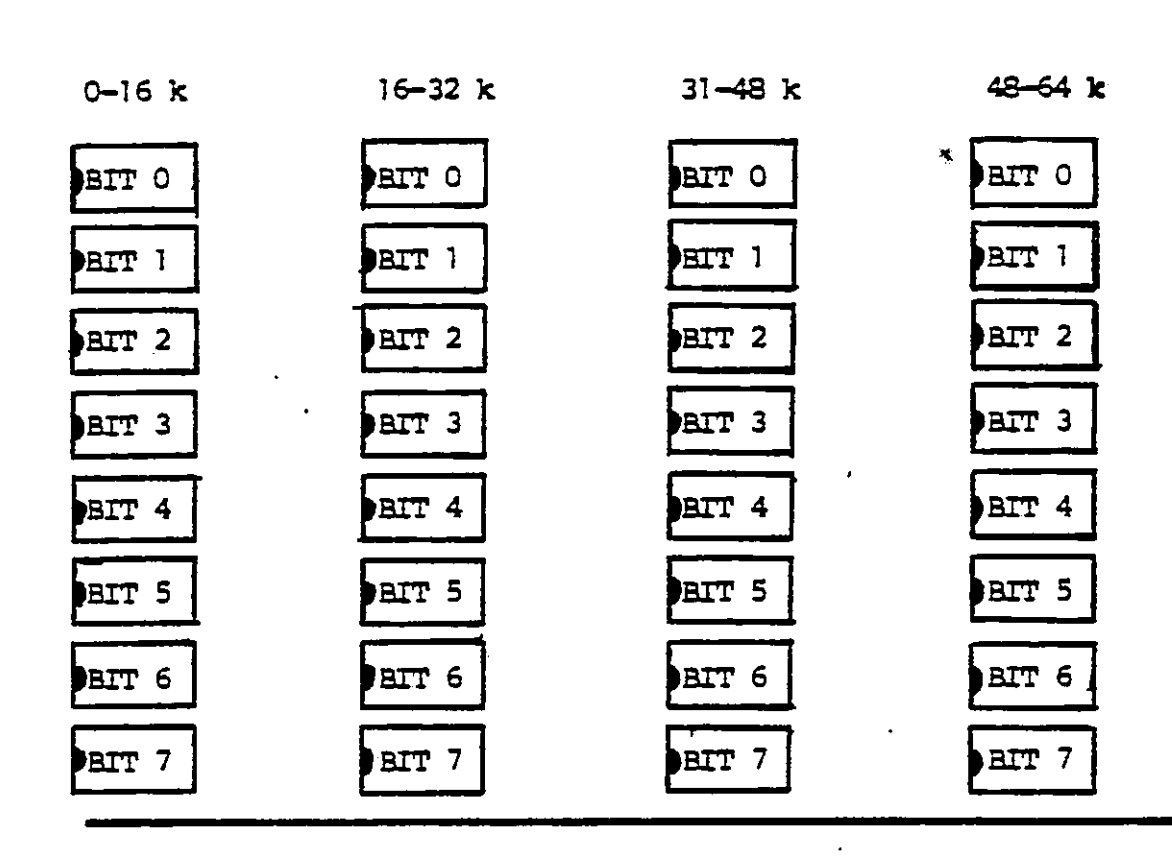

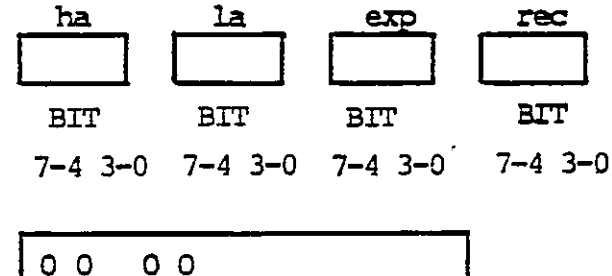

 $\bigcirc$ 

 $\bigodot$ 

 $\ddot{\phantom{1}}$ 

 $\bullet$ 

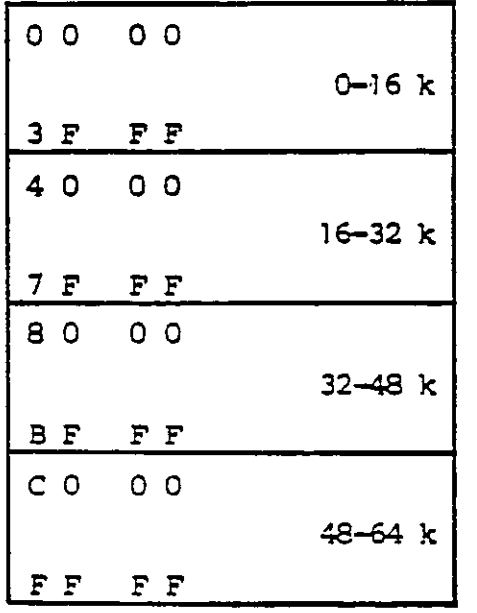

Figure 1: Layout of 64K RAM memory.

 $\ddot{\phantom{a}}$ 

# $5.$  MEMOR MEMORY REFRESH TEST

the contract of the contract of the contract of the contract of

The dynamic memory refresh test is a test which verifies the function of the memory controller chip.

It writes a pattern in memory consisting of an XOR of high and low address part. The pattern is written from the memory address 8000H until the hexadecimal address: FOOOH (where the display image starts).

When the pattern has been written, the test waits for 5 seconds in a waiting loop before it performs a check of data.

The main purpose of this test is to discover modification of data happened in the delay time, due to malfunction of the refresh counting in the memory controller.

Possible error message is:

<data modified in byte xx xx exp: xx rec: xx>

Output is placed on the fourth line of the display.

10

5.

 $\overline{\phantom{a}}$ IMA TEST 6.

the contract of the contract of the contract of the contract of the contract of the contract of the contract of

The DMA test loop is testing DMA transfers between channel 0 and channel 1. This is done as a memory to memory transport. Channel 1 is receiving and channel 0 is transmitting.

The transmitted pattern is a buffer of 1 k containing a counting pattern. The pattern is as follows: 00 FF FE FD etc. repeated 4 times.

When the transport is finished, the receiving buffer is checked against the transmitted buffer byte by byte.

The DMA test will write its messages con the fifth line of the display.

Apart from the identification of the test, the possible messages from the DMA test are:

<OK> <TC timecut 200 ms> <data error, byte no: xx xx exp: xx rec: xx>

All mimbers are in hexadecimal notation. "IC timecut ms" shows that the terminal count bit for channel 1 in the DMA status register has not been set within 200 ms. and that the transport is therefore not successful. 11<br>  $\bigcirc$  5. Det mere<br>
11<br>  $\bigcirc$  5. Det mere the loop is terming on transfers between chosen on<br>
the DN best loop is terming on transfers between chosen of and<br>
1 is measured to allow a simple terminations. Controlling<br>
T

If the screeen is blanked or if the errormessages contime to appear after several retries the DMA-controller should be replaced.

This program is testing the counter timer circuit which is used for baud rate generator and as interrupt circuit for the CRT and the FDC controller.

It is tested that the circuit will generate interrupt and that the vector (interrupt address) is correct.

The four channels 0, 1, 2 and 3 are tested. Channels 0 and 1 are tested in counter mode, counting cn the fixed input clock giving interrupt after approx. 423 us. Channels 2 and 3 are tested in timer mode. The timer is for channel 2 started by the interrupt signal from the CRI controller. For channel 3 the timing is started automatically.

The test is based on a timecut loop, so it is checked if the interrupt was received within a specified time (300 ms.). It is also checked that only the specified channel interrupts.

The test can end up with 2 different error messages:

<illegal interrupt, port: xx> meaning that another channel than the specified has interrupted.

<no interrupt, ch:> meaning that the test has timed out before interrupt was received.

Texts will be written on the sixth line of the display.

<u>in the second contract of the second contract of the second contract of the second contract of the second contract of the second contract of the second contract of the second contract of the second contract of the second </u>

 $7.$ 

————<br>8. FDC TEST 3.

«

"

 $\blacksquare$  . The set of  $\blacksquare$ 

The FDC test is a small test lcop included in the big sequential loop of tests.

When the test is entered, it is checked that the main status register of the FDC has bit 7 set to indicate that the controller is ready.

After that, an invalid command is sent to the controller to see if it responds correctly.

The following three error messages could appear:

<not ready receive-transmit>: bit 7 of the main status register was not set when entering the test.

<wrong data-direction>: bit 6 of the main status register has wrong polarity. Push the RESET button and try again.

```
<fault stat. reg.>: 
                                        status register 0 should indicate an invalid command (bit 7 = 1,
                                        bit 6 = 0).
1<br>
\frac{1}{2}<br>
\frac{1}{2}<br>
\frac{1}{2}<br>
\frac{1}{2}<br>
\frac{1}{2}<br>
\frac{1}{2}<br>
\frac{1}{2}<br>
\frac{1}{2}<br>
\frac{1}{2}<br>
\frac{1}{2}<br>
\frac{1}{2}<br>
\frac{1}{2}<br>
\frac{1}{2}<br>
\frac{1}{2}<br>
\frac{1}{2}<br>
\frac{1}{2}<br>
\frac{1}{2}<br>
\frac{1}{2}<br>
\frac{1}{2}<br>
\frac{1}{2}
```
Texts will be written cm the seventh line of the display.

### $\frac{1}{9}$ . PIO TEST

To run this test it is necessary to use the testcable CBL936, where plug J3 of the cable is installed in plug J1003 (PARALLEL OUT) of the computer, and plug J4 of the cable is installed in plug 31004 (KEYBOARD) of the computer.

T£ no testcable is installed the testsystem will respond with received and expected data and "pio test aborted".

To test if a testcable is installed the program transmits the byte E5 (hexadecimal) at the parallel ait port and checks the keyboard port. If the keyboard port holds the byte E5 it is assumed that the cable is installed, otherwise not.

If the test is ran in looping a rolling counting pattern of 256 bytes is transmitted and checked against the received pattern.

The test can end up with 3 different error messages:

<no interrupt from port A> means that an interrupt from the keyboard port has not occurred within 20 T-cycles

<channel B interrupt> means that an interrupt from the parallel ait port has interrupted

<rec exp> received and expected data means that the transmitted and received bytes are not equal.

9.1

I

ry

9.

### 9.1 Inserting Testcable

Installing the testcable may cause a strobe signal to the key board. If this happens, it will stop the testsystem (it is recognized with the state: stopped) and it is necessary to start the test up again with the keyboard. ignal to the key-<br>system (it is red<br>ssary to start the<br>contract the contract of the start of the contract of the contract of the contract of the contract of the contract of the contract of the contract of the contract of t

### 10.1

| 2       |                                                                                                    |                |
|---------|----------------------------------------------------------------------------------------------------|----------------|
| $\cong$ | 15                                                                                                    |                |
|         | SIO TEST<br><u>10.</u>                                                                                                    | 10.            |
|         | The SIO test is testing the modem signals and data transports on<br>both SIO channels.                                                                                                    |                |
|         | Test message (9th and 10th line on display):                                                                                                    |                |
|         | SIO-test: < channel identifications>: < OK or error message>                                                                                                    |                |
|         | <channel identification=""><br/>Identifies the message as belonging to a specific channel;<br/>shown as soon as the channel has completed its transfer.</channel>                              |                |
|         | Channels are: line 1:, line 2:.                                                                                                    |                |
|         | <error message=""><br/>The error messages are explained in the sections 10.1 and<br/>10.2.</error>                                                                                             |                |
|         | <br>daud rate><br>Explained in section 10.3.                                                                                                    |                |
|         | 10.1<br>Modem Signal Response                                                                                                    | 10.1           |
|         | For the LINE I and LINE II SIO the responses of DTR and RTS are<br>tested on the DCD and CTS pins. Loop plugs as shown in fig. 2<br>must be installed on the terminal LINE connections.<br>PIN | $\pmb{\prime}$ |
|         | <b>RTS</b><br>4<br>→<br>5<br>CTS<br><—<br>$\leftarrow$<br>DSR<br>$\epsilon$                                                                                                    |                |
|         | DATA<br>$\overline{\mathbf{z}}$<br><b>DATA</b><br>3                                                                                                    |                |
|         | <b>DIR</b><br> 20 <br>→<br>$\mathbf{D}$<br>8<br>⇐                                                                                                    |                |
|         | 22<br>$\leftarrow$<br>$\mathbf{a}$                                                                                                    |                |
|         | Figure 2: LINE test loop plug (CBL998).                                                                                                    |                |

Figure 2: LINE test loop plug (CBL998).

If an error occurs on the modem signals CIS or DCD the received hex. value should be interpreted as shown in fig. 3. If an error occurs or<br>hex. value should be<br>Error messages from 1

Error messages from this part of the test:<br>CTS or DCD error, exp:  $\langle xx \rangle$  rec:  $\langle xx \rangle$ <br>Received value differs from expected; c<br>76543210 CTS or DCD error, exp:  $\langle x x \rangle$  rec:  $\langle x x \rangle$ Received value differs fram expected; cf. fig. 3.

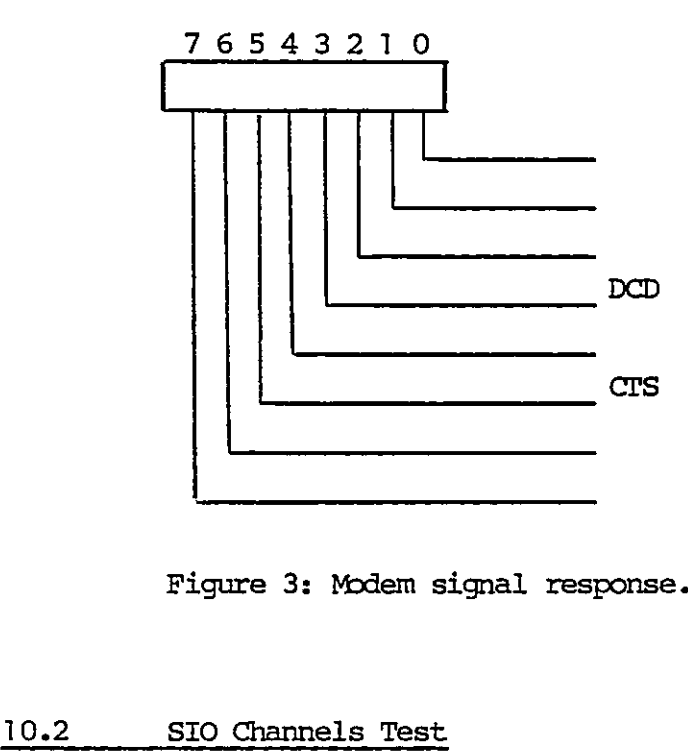

<u> 1989 - Johann Stoff, amerikansk foarmen fan de oarste ferske fan de oarste ferske fan de oarste ferske fan de</u>

Figure 3: Modem signal response.

### 10.2 SIO Channels Test . 10.2

ir E

When the modem signal responses have been checked, testing of LINE I and LINE II SIO channels is initiated.

The test procedure is as follows: each of the two channels is started and the control is handed over to the interrupt system and a timeout loop.

The LINE I and LINE II SIO channels are initiated to 9600 bps by the CTC.

Both channels transmit a databuffer of 4 k bytes with a comting pattern (00 FF FE FD etc.). The test loop will check the received buffers as soon as the patterns have been transferred. It also monitors both channels for timeout. 

# Error messages from Error messages from the SIO channel test:

### illegal interrupt, port: <xx>

An interrupt has occurred from a device that was not intended to interrupt, or the SIO has given a status interrupt (any change on the modem signals during data transfer will respond with this message).

parity error

rey

A special receive interrupt with parity bit has occured.

### receiver overrun

A special receive interrupt with overrun bit has occured.

data error, byte no: <xx xx> exp: <xx> rec: <xx> The received buffer does not contain the expected pattern.

### 10.3 rece Baud Rate Measure ; the contract of the contract of the contract of the contract of the contract of the contract of the contract of the contract of the contract of the contract of the contract of the contract of the contra

While the LINE I and LINE II SIO are active, their respective baud rates will be measured. This is done over a period of 1 sec. by having the CIC channel 3 giving interrupt every (approx.) 16 msec. The number of bytes received in 1 sec. is multiplied by 11 and written (8 data bits, 1 start, 1 stop and 1 parity bit). 17<br>  $\frac{1}{2}$ <br>  $\frac{1}{2}$ 

Beware that when one channel has finished its transfer, interrupts are disabled while the buffer is checked. This means that other channels' baud rates can be a little less than else.

### 11.  $\frac{11}{16}$ FDD TEST

<u> 1989 - Johann Stoff, Amerikaansk politiker (\* 1989)</u>

a series and the contract of the contract of the contract of the contract of the contract of the contract of the

This test is testing the flexible disk omtroller and up to four connected drives, either 8" or 5 1/4". It is not a complete test of the flexible disk, but rather a fast verification of the basic functions of the controller and the drives connected to it.

Il.

This test is a very tough test of the drive, and errors normally appear. To check the drive use the FDD RELIABILITY TEST (see chapter 12).

If the system has not been informed that a keyboard is connected, this test is a part of the hig sequential loop. If the system has been informed that a keyboard is connected, this test has to be selected by its mmber (mmber 7); that is, the hig sequential loop does not involve this test.

Please note that before the FDD test is entered, a writeable diskette should be placed in the drive. For diskette stations connected to an RC700 Piccolo, it is recommendable only to use properly formatted diskettes of the type dual head, double side, soft sector, double density with the format 15 sectors/512 bytes on 8" diskettes and 9 sectors/512 bytes on 5 1/4" diskettes. t+

The test will initialize the controller to a step rate time of<br>maximum 20 ms., a head unload time of maximum 160 ms. and a head load time of maximum 40 ms.

When the testing is initiated, the mits which are ready, will be recalibrated. If no mits are ready, the text <\* all drives: not ready> will be written, and the test enters an idle state. Whenever a unit changes its state from not ready to ready, the testing will start om this mit. | e units which are ready<br>dy, the text <\* all dri<br>est enters an idle stat<br>mm not ready to ready, t<br>will use some seconds to<br>will use some seconds to

If minidrives are used, the test will use some seconds to find out the drives which are ready.

Because of the READY signal when the drives are 5 1/4" diskette drives, they are only asked one time, if they are ready or not. This is done by trying a recalibration of the drives. Once a drive has been known ready or not, the testprogram expects it to be in this state throughout the test, also in looping. Every drive connected to the system is tested. 

The testing sequence for a unit is first a recalibration and then the cyclic sequence, seek, write, read. Not the complete diskette is tested, but only the following 16 tracks are used for data recovery checkout:

in the built-in selftest no writing is performed.

For 8" units: 5, 60, 6, 59, 7, 58, 8, 40, 57, 9, 56, 36, 61, 37, 38, 39.

For 5 1/4" units: 5, 79, 6, 78, 7, 77, 20, 34, 76, 21, 75, 35, 74, 36, 60, 59.

The sector number varies from 1 throughout 9. On the first track the data checkart will be performed on sector 1, on the second track on sector 2 and so cn.

The test pattern written on the diskette is a counting pattern of 512 bytes, which is transferred via the DMA controller channel 1. When the data is read from the diskette, it is placed in a buffer in the memory, and the write- and read-buffers are compared. When the<br>
in the<br>
When the<br>
When the<br>
increment<br>
If an explicit explicit explicit explicit explicit<br>
II.1 FDD Tes

 When the test is in loop mode, each byte of the test buffer is incremented by one for each pass.

> If an error is detected cone of the following errortexts till be written.

### | 11.1 FDD Test Error Messages 11.1

<\*fault in main status reg> Indicates an error in the controller main status register bit 7 or 6.

<not ready>

the contract of the contract of the contract of

Indicates that the ready state for a specified drive has been set to not ready (bit 3 of status register 0).

<write protected>

<u> 1989 - Jan Samuel Barristo, martin di seria di seria del seria del seria del seria del seria del seria del s</u>

Indicates that the write protect bit has been set (bit 1 of status register 1).

<timeout>

The specified drive has not responded to an qperation with an interrupt within approx. 2 s.

### $\epsilon$ \*fault in fde  $xx$

Indicates that the status hits of status register 0 are in an invalid state. xx is a hexadecimal ninber showing the contents of this register.

### <seek error>

The drive could not find the specified track of the command issued (bit 5 of status register  $0$ ).

### <command abort>

The command issued was invalid. The command was never started. It will appear if an earlier command was not terminated correctly (bit  $7 = 1$  and bit  $6 = 0$  of status register 0).

i '

### <door open>

The drive door has been opened during execution.

<recalibrate error>

The seek end bit did not cccur after a recalibrate command (bit 5 of status register 0).

### <track 0 signal not found>

The track 0 signal fails to occur after 77 step pulses (bit 4 of status register 0).

### <missing address mark in datafield>

No address mark in the datafield (bit 0 of status register 2).

<missing address mark in id-field>

No address mark is detected in the id field (bit 0 of status register 1).

### <bad cylinder>

The contents of the cylinder number on the medium are different from the internal register and cylinder mimber appears to be FF Hex (bit 1 of status register 2).

### <wrong cylinder>

The contents of the cylinder number on the medium are different from the internal register (bit 4 of status register 2).

### <cannot find sector>

ie in the contract of the contract of the contract of the contract of the contract of the contract of the contract of the contract of the contract of the contract of the contract of the contract of the contract of the cont

 $\ddot{r}$ 

The controller cannot find the sector specified in the internal register (bit 2 of status register 1).

### <crc fault in id-field>

The CRC check discovered an error in the id field (bit 5 of status register 1, when bit 5 of status register 2 is zero).

### <crc fault in data field>

The CRC check discovered an error in the data field (bit 5 of both status register 1 and 2).

### <overrun>

If the controller is not services by the DMA controller within a certain time interval, the error occurs (bit 4 of status register 1).

### <access beyond last sector>

The controller has tried to access a sector beyond the final sector of a cylinder (bit 7 of status register 1).

When cne of the mentioned error messages, which has relation to a specific drive occurs, a heading is written before the message identifying the drive. The drives are mmbered O through 3. The contents of the cylinder under on the medium are ent from the internal register (htt 4 of status register)<br>
The controller cannot find the sector specified in the maximum controller cannot find the sector specified in

This test is testing the WDC controller and up to two connected Winchester drives. It is not a complete test of the drives but rather a fast verification of the basic functions of the controller and the drives connected to it.

12.

J

The test is mly mm if a controller is installed. This is signalled to the program by setting the switch S6 on the MIC board.

If the system has not been informed that a keyboard is installed, this test will be a part of the big sequential loop if the switch S6 is set.

If the system has been informed that a keyboard is connected, this test has to be selected by its number (number 8). Again, the test is only ran if switch S6 is set.

The system can be forced to perform the winchester test by pressing number 9, no matter what the switch is.

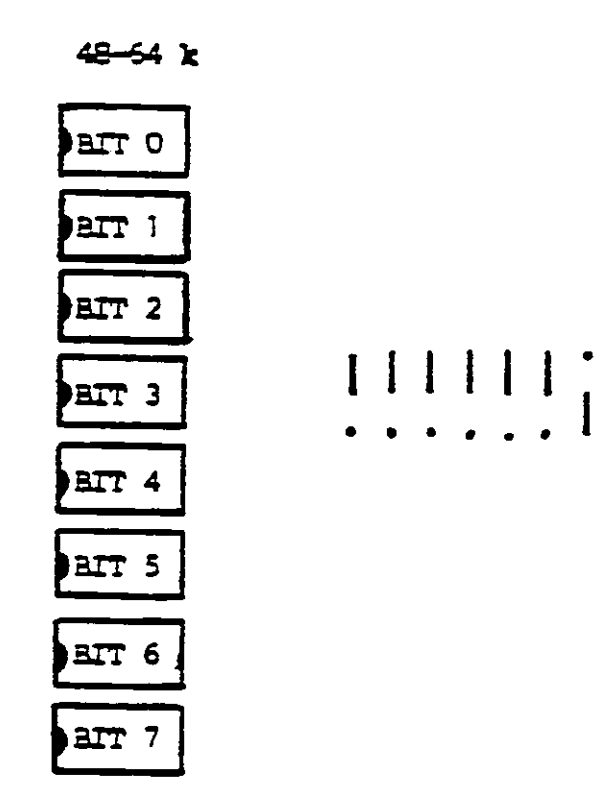

Figure 4: The switches 0-6 (here switch 6 is set).

22

<u> 1988 - Johann Stoff, Amerikaansk politiker († 1908)</u>

The test will start with drive 0 and after finishing all the operation the program will check if there is a drive 1 connected, and in that case repeat the operations on drive 1.

The wic-test starts with a test of the databus to the wic. The test writes a register and reads it again. Only if the transmitted and the received bytes are equal the test starts. Otherwise the received and the expected bytes are written am the screen and the wic-test is aborted.

The testing sequence for a unit is first a restore and then the cyclic sequence, format, seek, write, read. The whole Winchester disk is not tested hit miy cylinder 0 and 1. The system tests the winchester from head number 2 until head mnber 6. This will avoid destruction of the configurationsector. A track contains 17 sectors and a sector contains 512 bytes. It is formatted with an interleave rate at 4:1 and no bad sectors. 1<br>
1. The test will show that with drive 0 and after finishing all the<br>
quantities are growns of illeads in the case is a situate of<br>
any control of the situate regrets the operations on only 1.<br>
The whole mass regress an

The testpattern written is a counting pattern from 00 to FF twice.

The data are transferred via the DMA controller channel 0. In testing the CRC ciralit the data read from the disk are placed in a buffer in the memory (E200-E3FF) and is compared with the writebuffer (E000-EIFF). interle<br>The testwice.<br>The dat<br>The dat<br>testing<br>a buffe<br>writeb:<br>NDC Tes<br>12.1 WDC Tes

### 12.1 WDC Test Error Messages 12.1

ta

<restore error>

Indicates that the error bit in the status register is set.

After a RESTORE command, and the "track O error" bit in the errorregister is not set.

### <track 0 error>

The track 0 error bit is set during a RESTORE command if, after issuing 1023 stoppulses, TRACK 000 line is not asserted by the drive.

### <format error>

The error bit is set in the status register after a format operation.

### <write error>

The error bit is set in the status register after a write operation, and the "aborted command" and the "id not found" bits are not set.

### <aborted write conmand>

A valid write command is issued bit cannot be executed based on the statusinformation from the drive.

### <data mark not found>

Will be written after a READ SECTOR command if, after successfully identifying the ID field, the DATA ADDRESS MARK was not detected within 16 bytes of the ID field.

### <aborted read 'command>

Indicates that a valid read command has been received that cannot be executed based on status information from the drive. '

### <id not found>

Indicates the ID field was not found.

### <crc fault id-field>

<cre fault data field

### <timeort>

An interrupt was not detected within a specified period.

<bad block detect error>

detected within a specified<br>><br>set, while all of the sector<br>costors.<br>nnel 3><br>n the CTC has interrupted il This bit mist not be set, while all of the sectors are formatted as good sectors.

### <illegal interrupt, channel 3>

The floppy channel on the CIC has interrupted illegal.

 $<$  cre $<$ error $>$ 

 $\tilde{\mathbf{z}}$ 

 $\leftarrow$ 

O Means that the CRC-check and the buffer check do not match.

÷,

 $\ddot{\phantom{0}}$ 

### 13.  $\frac{13}{13}$  FDD R FDD RELIABILITY TEST 13.

<u> 1989 - Johann Stoff, amerikansk politiker (d. 1989)</u>

 $\epsilon$ 

**I** 

This test is not a part of the hig testloop; that is, it is necessary to select the test by the testnumber A.

Because it is a reliability test, the program mekes some errorstatistics. The errors are divided into two groups: soft errors and hard errors.

When an error appears, it is counted as a soft error, and the program tries the operation again (up wmtil the mmbers of retries), if the same error appears in every retry, it is counted as a hard error and the soft error counter is decremented by the numbers of retries.

When the test is running (after some questions have been answered) it is possible to stop or to leave the test. If an "H" (capital letter) is pushed, the test will stop. To continue the test, press the "RETURN" key. Pressing the "F" (capital letter) will cause a return to the testrouter. the test. If an "H" (capi-<br>top. To continue the test,<br>" (capital letter) will<br>" (capital letter) will<br>rt the reliability test.<br>ge with the errorpossibil-<br>est, which can be either<br>ST".<br>xt refers to the<br>arror of retries, whi

Pressing capital "R" will always restart the reliability test.

When the test is running, a screen-image with the errorpossibilities is shown.

The first line shows the name of the test, which can be either "FDD RELIABILITY TEST" or "DISKEITE TEST".

The  $number(0 or 1)$  after the error text refers to the headnumber. |

The lines are as follows:

the contract of the contract of the

### PASS: passnunber.

RETRIES: shows the mmber of retries, which has to be specified. In the same line the text "SOFT, HARD, HEAD, \_ CYLINDER, SECTOR" is shown. In the

"SOFT" column the soft errors are accumilated. In the "HARD" colum the hard errors are accumulated. "HEAD, CYLINDER, SECTOR" these three columns show for each error, where the last error appeared. NOT DETECT ID MARK: the fdc cannot detect the id address rark. NOT DETECT DATA MARK: the fdc cannot detect the data address mark. NOT FIND SECTOR: the fde cannot find the specified sector. CRC ERROR IN ID: the fdc has detect an CRC error in the id field. CRC ERROR IN DATA: the fde has detect an CRC error in the data field. SEEK ERROR: incremented if seek error in every retry. TIMEOUT: interrupt does not occur within one second. CRC-READING ERROR: the CRC is not properly read. FDC ERROR: wrong status from the fdc. WRITE ERROR: the accumulated errors in write command, and where the last error appeared. READ ERROR: the accumulated errors in read command, and where the last error appeared. CURRENT: shows the airrent head-, cylinder and sectoraddress.

There are two possibilities with the reliability test. The two possibilities are either a drive test or a diskette test. Figure 5 shows the structure in the test.

Ten, or eleven questions have to be answered before the test starts. If an illegal answer has been given, a question-mark is responded until a legal rumber is given.

27

rd

 $\mathbf{I}$ 

When a question is correctly answered, the next question appears on the screen. The first nine questions are:

> . 4 i

- 1) drive (0/1) The drive on which the test is wanted. Push "0" or "I" to select drivenumber.
- 2) mini/maxi/quad (0/1/2) Selects the drive type. Minidrive, maxidrive or 96 TPI drive. Push "0", "1" or "2" to select drivetype.
- 3) single/double density (0/1) Single density = 128 bytes/sector. Double density = 512 bytes/sector. Push "0" or "I" to select density.
- 4) single/double sided (0/1) Push "0" or "1" to get next question.
- 5) from track

 $\mathcal{I}_\mathbf{a} = \{ \mathbf{p} \}$ 

 $\ddot{\bullet}$  :

<u> 1989 - Johann Stoff, Amerikaansk politiker († 1908)</u>

Has to be answered with two digits. If the trackmmber is bigger than the maximim for the selected drivetype (question 1), the maximim is inserted. The maximim is for:

mini: 36 (0-36: 37 tracks) maxi: 76 (0-76: 77 tracks) Q6TPI: 79 (0-79: 80 tracks)

6) to track

Has to be answered with two digits. If the tracknunber is bigger than the maximum for the selected drivetype (question 1), the maximam is inserted. (See question nimber 5).

7) steprate ms (01-16)

4) single/double sided<br>
Rush "0" or "1" to<br>
5) from track<br>
Has to be answered<br>
bigger than the max<br>
1), the maximum is<br>
mini: 36 (0-36: 3<br>
maxi: 76 (0-76: 7<br>
96TPI: 79 (0-79: 8<br>
6) to track<br>
Has to be answered<br>
bigger than Two digits have to be typed to select the steprate for the drive. If the drive is a minidrive or a 96 TPI drive, the typed steprate will be miltiplied by 2. Recommended steprates are for the RC702 minidrives: 20 ms (type 10), the RC702 maxidrive: 3 ms (type 03), the RC703 96 TPI: 6 ms (type 03).

- 8) retries (0-9) Determines how many retries which will be done if error. Push a digit to select the mmber of retries. 8) re<br>
De<br>
De<br>
Pu<br>
9) di<br>
Pu<br>
Pu<br>
Pu<br>
Ru<br>
13.1 Drive
	- 9) diskettetest no/yes: (0/1) Push "1" to select the diskettetest. Push "0" to select the drive reliability test

### 13.1 Drive Reliability Test

(a.

and the contract of the contract of the contract of the contract of the contract of the contract of the contract of the contract of the contract of the contract of the contract of the contract of the contract of the contra

If a reliability test of the flexible disk drive is chosen, the tenth question is:

13.1

10) format no/yes (0/1) Push "1" to format the diskette. Push "0" if no formatting is wanted.

The formatting is made die to the answers of the questions. The formatting is not limited to the interval [from track, to track], but to the whole diskette if double sided is chosen, or to the whole side if single sided is chosen.

Tf mini or 96 TPI drive is selected, the diskette is formatted with 16 sectors/track and 128 bytes/sector in single density. In double density the values are 10 sectors/track and 512 bytes/sector.

If maxidrive is selected, the diskette is formatted with 26 sec~ tors/track and 128 bytes/sector in single density. In double density the values are 15 sectors/track and 512 bytes/sector.

The first operation in each pass is alternate seekings in the' specified interval.

When the seekings are finished, the write and read of a sector begins. The program starts with sector 1 of the specified first track (from back).

After a write of a sector it is checked if the writeoperation was properly performed. If the write was OK, a read of the sector is performed. If the write was not, a read of the sector does not take place, but the program contimes with a write of the next sector.

When the last sector in a track has been written and read (it possible), the same track is used on the other side, if double sided is chosen. When the cylinder is finished, the cylindermumber is incremented.

When the last cylinder in the specified interval is finished, the passmumber is incremented and the operations start again, beginning with seekings.

### 13.2 ם<br>ק<br>ת<br>ת 13.2 Diskettetest

If the diskettetest is chosen, the next two questions are:

- 10) read preformat no/yes (0/1) Push "1" to read the preformat. Push "0" if no reading of the preformat is wanted.
- 11) format no/yes (0/1) Push "1" to format the diskette Push "0" if no formatting is wanted.

After formatting the diskette the new format is read.

When reading the preformat and the new format, the reading starts at cylinder 1. The reading is made due to the answers of the cylinder.

The reason of reading the preformatting is to check the formatting done by the manufacturer (minidiskettes are not preformat- $\texttt{ted}$ ).

30

a sa mga banya ng mga banya ng mga banya ng mga banya ng mga banya ng mga banya ng mga banya ng mga banya ng m

13.2

the contract of the contract of the contract of the contract of

 $\overline{\phantom{a}}$ 

If a hard error appears when reading the formatting, the reading is stopped with the message "HARD ERROR". To contimie a push of a key (not "R", "H" or "P") is required.

After action has been taken due to the answers of "read preformat" and "format", the specified interval is read. The reason that the interval is only read, is that the datapattern is not refreshed. This makes it possible to check the degradation in magnetism. 

 $\begin{array}{ccc} \overline{1} & \overline{1} & \overline$ 

 $\tilde{t}$ 

 $\frac{d}{dt}$ 

 $\bigodot$ 

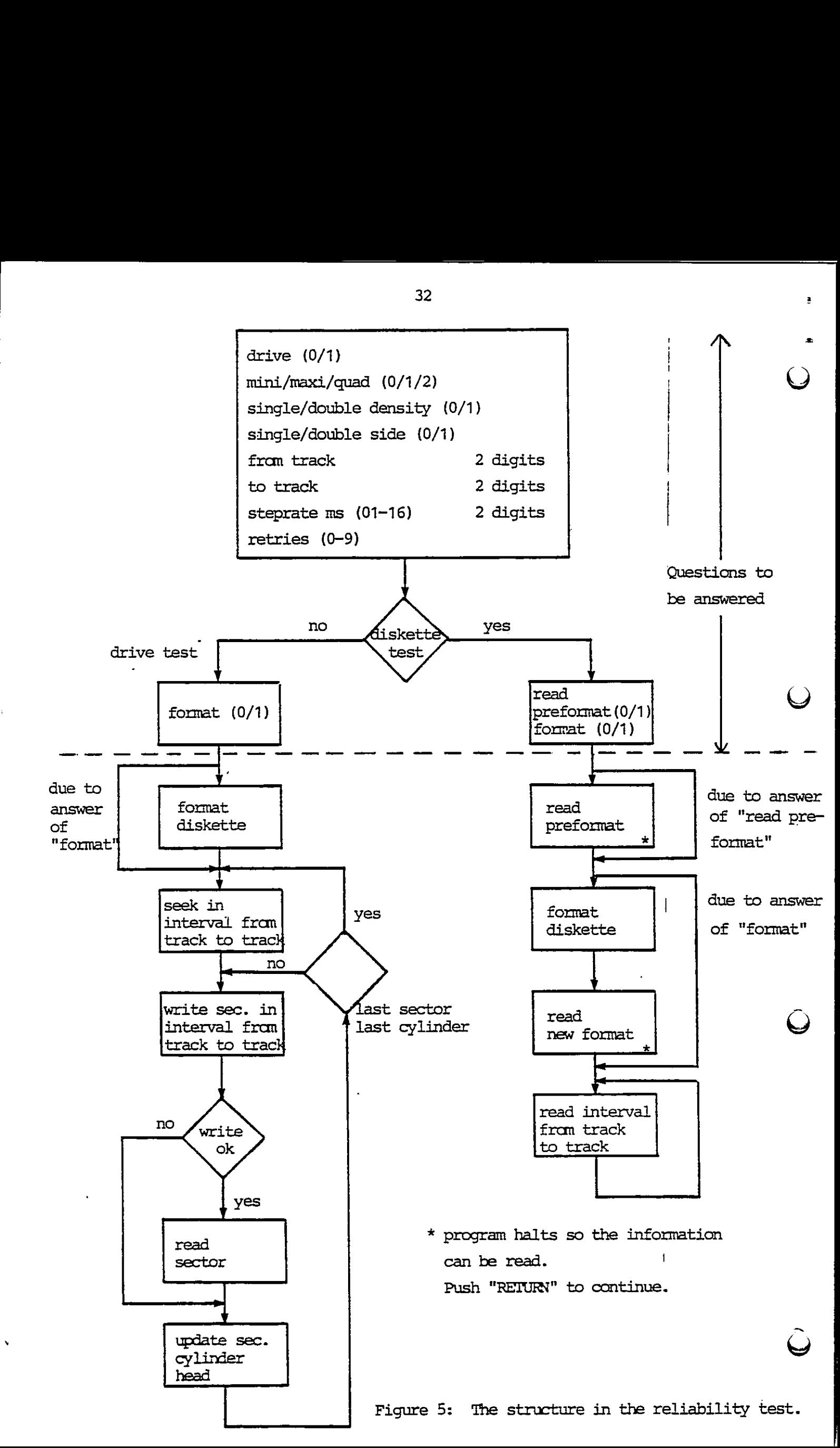

 $\frac{14}{14}$ CRT. TEST

14.

 $\bar{\mathbf{z}}$ 

t = 1<br>1<br>1<br>1<br>1<br>1<br>1<br>1<br>1<br>1<br>1<br>1<br>1<br>1<br><br><br>2

This is a visual looping test which is not a part of the testloop but has to be selected by the testnumber B (capital letter). When the test has finished, it starts again.

When the test is running, it is possible to stop it, if the "H" key (capital letter) is pressed. To omtinue, press the "RETURN" key. To return to the testrouter, press " $F''$  (capital letter).

The following should be seen:

1: 'The character-PROM is written for a few seconds.

2: A special code will blank the right side of the screen.

3: The character-PROM is written.

- 4: A special code will blank the lower half of the screen.
- 5: 'The character-PROM is written.
- 6: The screen is filled with "H". To adjust the screen "H" is often used.
- 7: Cursor test. The cursor will start in the upper left corner and move down towards the lower right corner. All four cursortypes are tested, with the character-PROM as background.

The cursor test starts with a cursor, which appears as a blinking reverse video block. The next cursortype is a blink~ ing underline. The third cursortype is a non-blinking reverse block. The last cursor is a non-blinking underline.

8: Field attributes test. The field attributes are tested on the character-PROM. The 25 lines appear as follows:

a: 3 lines with blink bs 3 lines with reverse video

- ¢: 3 lines with blink and reverse video |
- d: 4 lines with underline

t sin

- e: 3 lines with underline and blink
- £: 3 lines with underline and reverse video :
- g: 6 lines with underline, blink and reverse video.  $\Box$
- 9: Test of the dma-channels 2 and 3 and the interrupt from the CRT controller. The first half of the screen is supplied by the dma~channel 2. An asterisk is the last character sent by this channel. The lower half is supplied by the dma-chanmel 3. Two asterisks are the last characters sent by this channel. After channel 3 has finished, an interruptroutine sets up the channels to screentransfers.

10: The CRT test ends up with the graphic PROM written.

After the graphic PROM is written, the test starts again with 1.

 $\blacksquare$ 

ï

### 15. WDD RELIABILITY TEST 15.

io

A

This test is not a part of the hig testloop; that is, it is necessary to select the test by the testnumber C.

Because it is a reliability test, the program mekes some errorstatistics.

When an error appears the controller will try the operation again up until 16 times.

When the test is running (after some questions have been answered) it is possible to stop ar to leave the test. If an "H" (capital letter) is pushed, the test will stop. To continue the test, press the "RETURN" key. Pressing "F" (capital letter) will cause a return to the testrouter.

Pressing "R" (capital letter) will always restart the reliability test.

When the test is running, a screen-image with the errorpossibilities is shown.

The first line shows the name of the test, which can be either "WDD RELIABILITY TEST" or "DISK TEST".

The lines are as follows:

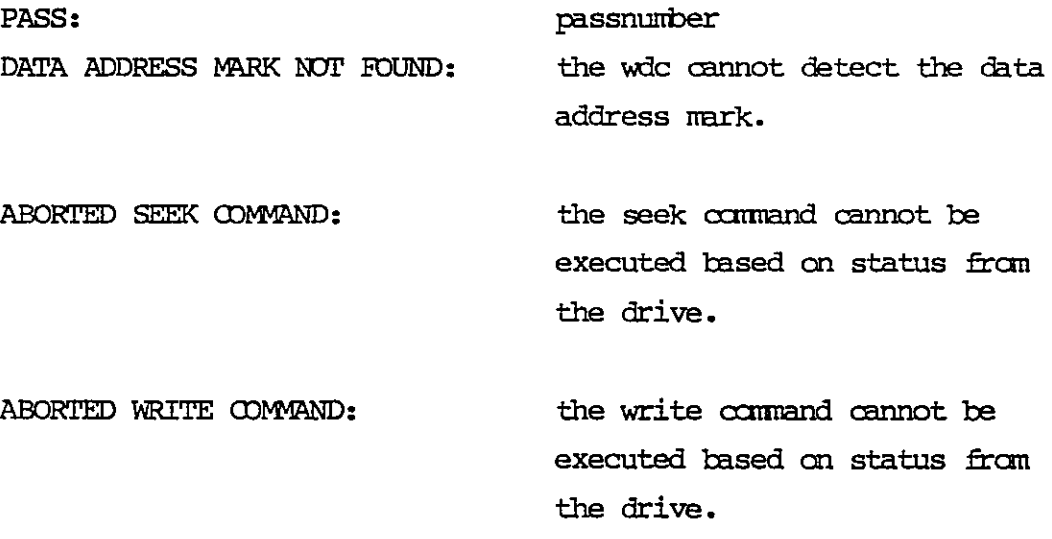

executed based on status from the drive. ID NOT FOUND: the specified id-field contain= ing the cylinder, head and sector number was not found. CRC ERROR IN ID: indicates that a CRC error was encountered in an id-field. CRC ERROR IN DATA: indicates that a CRC error was encountered in a data-field. CRC READING ERROR: the CRC bytes were misread. BAD BLOCK DETECT ERROR: a bad block mark was erronecusly read. SEEK ERROR: a seek error was encountered. a command was not completed TIMEOUT: within a specified timeinterval. WDC ERROR: wrong status from the wdc. WRITE ERROR: the accumulated errors in write command, and where the last error appeared. the accumulated errors in read READ ERROR: command, and where the last error appeared. **CURRENT:** shows the current head-, cylinder and sectoraddress.

There are two possibilities with the reliability test. The two

the read command canot be

VO

 $\overline{\phantom{a}}$ 

ABORTED READ COMMAND:

possibilities are either a drive test or a disk test. Figure 6 shows the structure in the test.

Six questions have to be answered before the test starts. If an illegal answer has been given, a question-mark is responded until a legal mmber is given.

When a question is correctly answered, the next question appear on the screen.

The six questions are:

- 1) from head has to be answered with ome digit in the interval fran 0 to 5
- 2) to head

 $\overline{\mathbf{g}}$ 

has to be answered with one digit in the interval from  $0$  to  $5$ . If "from head" is bigger than "to head" the two mmbers will be exchanged

3) from track

has to be answered with 3 digits. If the tracknumber is higger than 191 the 191 will be inserted

4) to track

the contract of the contract of the contract of the contract of the contract of the contract of the contract of

has to be answered with 3 digits. If the tracknumber is bigger than 191 the 191 will be inserted. If "from track" is bigger than "to track" the two mimibers will be exchanged

- 5) disk test (only reading) no/yes (0/1) push 0 to select drive reliability test push 1 to select disk test
- 6) format no/yes (0/1) push 0 if no formatting is wanted push 1 to format The formatting is done due to the answers of "from head", "to head", "from track" and "to track". The formatting is perform- Six questions have to be answered before<br>illegal answer has been quest, a questic<br>a legal number is given. a questic<br>a legal number is given.<br>When a questions are:<br>(when a questions are:<br>(c) to head<br>in the six questions a ed qmiy in the specified volume.

Remark that the formatting done with this testprogram is) not compatible with the formatting done by HDFORM. |

### 15.1 EREM<br>
Rem<br>
Composite<br>
15.1 Drive Drive Reliability Test |

The operations in each pass are first write a sector, read the same sector, invert the bitpattern and write and read the sector again. The read buffer is compared with the write buffer.  $\begin{array}{c}\n\text{s} & \text{not} \\
\text{d} & \text{not} \\
\text{setor} \\
\text{data} & \text{if} \\
\end{array}$ 

### 15.2  $rac{15.2}{ }$ Disk Test

In this part the specified interval is only read. The read jdata are checked for CRC error.

 $\ddot{\phantom{a}}$ 

15.2

 $\begin{array}{c} \hline \end{array}$ 

15.1

|

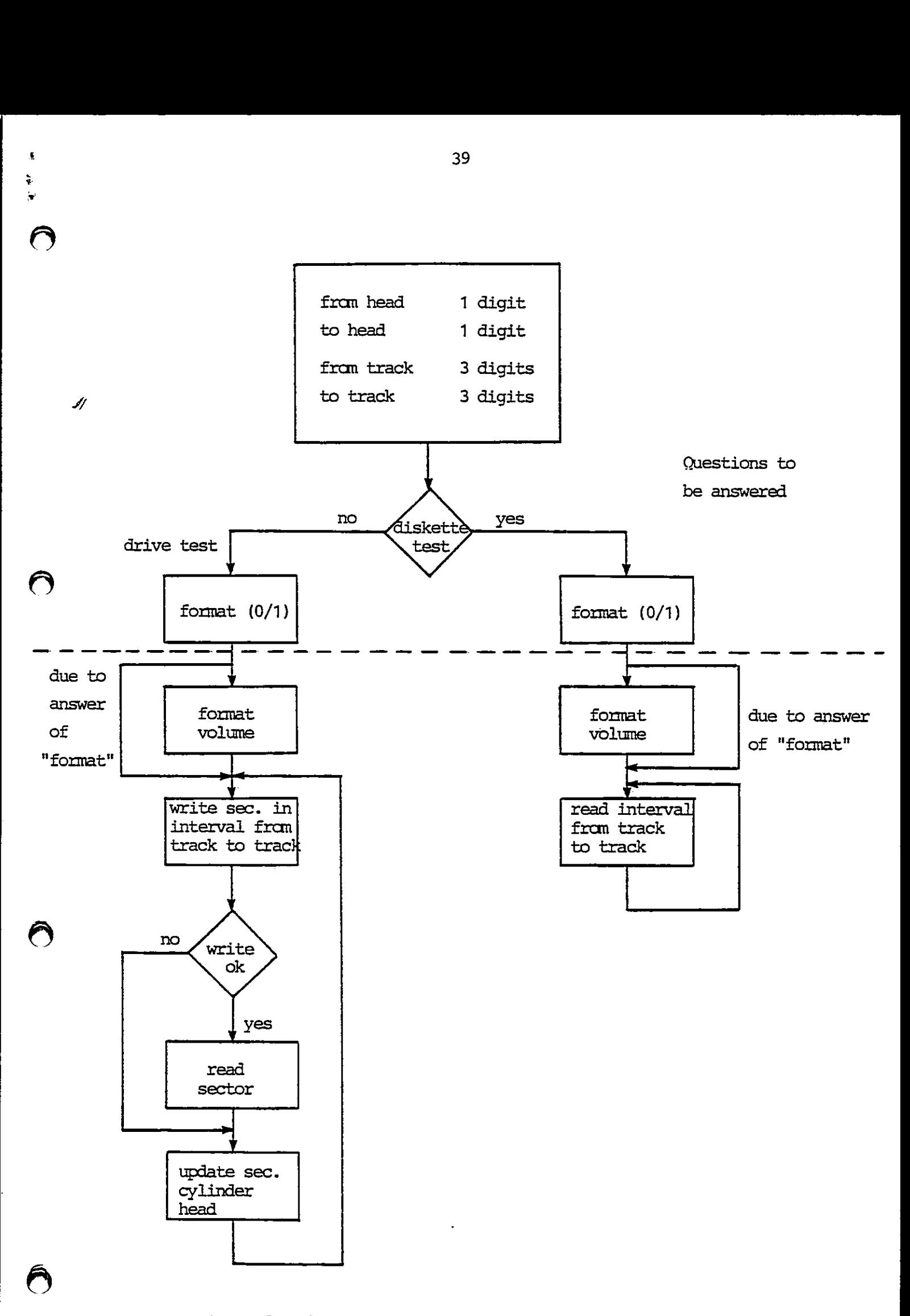

Figure 6: The structure in the reliability test.

 $\sim$  39

### $\frac{16}{16}$  i 16. ERROR CODES

The testrouter outputs an error code, which is specific for the type of error discovered on port 50 Hex. This enables the use to run the testsystem on a MIC board alone without display. The error information may then be detected if a device which can decode the numbers is installed on the system bus.

The error codes are as follow:

- O: CK, no error
- 1: PROM checksum error
- <sup>2</sup>: RAM error
	- 3: data error in DMA test
- 0: OK, no error<br>
1: PROM checksum error<br>
2: RMM error in DAA test<br>
4: DAA channel 1 has not set<br>
ms. in DAA test<br>
ms. in DAA test<br>
5: not used<br>
6: not used<br>
7: not used<br>
9: not used<br>
9: not used<br>
9: not used<br>
9: not used<br> 4: DMA channel 1 has not set the terminal count bit within 200 ms. in DMA test

The contract of the contract of the contract of

16.

ł

- 5: not used
- 6: not used
- 7: not used
- 8: not used
- 9: not wanted interrupt in CIC test
- As not used
- B: CIC test has timed out without interrupt
- Cz not used
- D: not used
- E: not used
- F: not used
- 10: not used
- 11: not used
- 12: not used
- 13: not used
- 14: not used
- 15: not used
- 16: not used
- 17: data error in main memory refresh test
- 18: FDC not ready to receive or transmit
- 19: the wrong data direction in FIC
- 20: FOC fault in status register
- 31: fault in FOC (in FDD test)

seek error

 $\vec{\pmb{s}}$ 

 $\begin{array}{c} \bullet \\ \bullet \\ \bullet \end{array}$ 

- FDC command abort
- open door
- 35: recalibration error
- track 0 signal not found
- missing address mark in data field
- bad cylinder
- wrong cylinder
- 3A: missing address mark in ID field
- cannot find sector
- 3C: CRC fault in ID field
- crc fault in data field
- 3E: drive not ready
- 3F: overrun in FDC
- 40: trying to access beyond last cylinder d about<br>the arcs:<br>gral not found<br>gral not found<br>there see mark in ID field<br>determinant in ID field<br>assets mark in ID field<br>more arcs:<br>minimal and field<br>the community of the section of the section of the section of<br>the comm
- 41: drive is write protected
- flexible disk drive timeout
- flexible disk data error
- 50: timeout in WDC test
- 51: track 0 error in wdc-test
- restore error in wic-test
- format error in wic-test
- 54: aborted write command in wic-test
- 55: id not found in wdc-test
- CRC fault in id field in wic-test
- 57: write error in wdc-test
- CRC error in wic-test
- data mark not found in wic-test
- aborted read command in wdc-test
- 5B: CRC error in datafield in wdc-test
- 5C: bad block detect error in wic-test
- 5D: illegal interrupt in wdc-test.

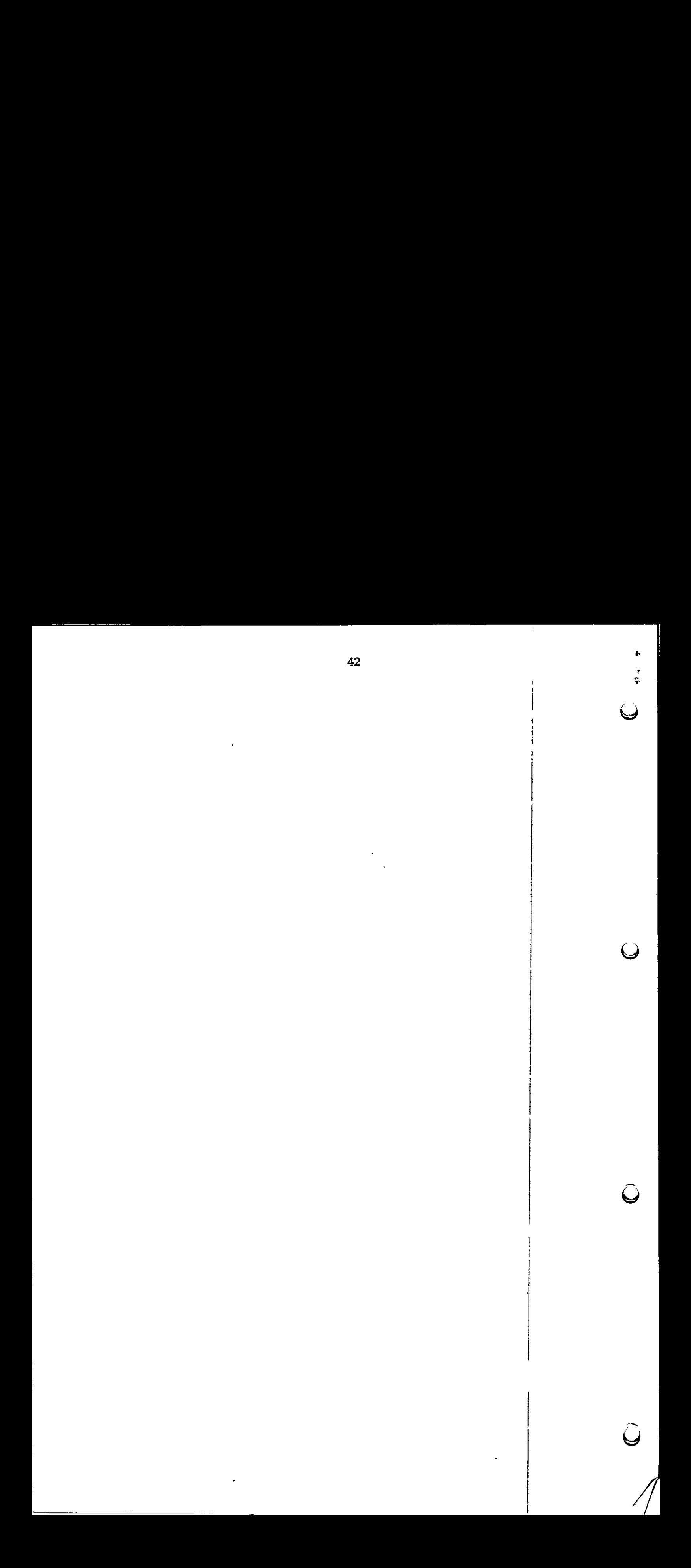

### RETURN LETTER

 $\frac{1}{2}$  is  $\frac{1}{2}$ 

Title: Testsystem for the RC703 RCSL No.: 44-RC2072 Version 1.1 User's Guide.

A/S Regnecentralen af 1979/RC Computer A/S maintains a continual effort to improve the quality and usefulness of its publications. To do this effectively we need user feedback, your critical evaluation of this manual: RETURN LETTER<br>
Title: Testsystem for the RC703<br>
Version 1.1 User's Guide.<br>
A/S Regnecentralen af 1979/RC Comput<br>
prove the quality and usefulness of its pi<br>
user feedback, your critical evaluation of<br>
Please comment on thi RETURN LETTER<br>
Title: Testsystem for the RC703<br>
Version 1.1 User's Guide.<br>
A/S Regnecentralen af 1979/RC Comput<br>
prove the quality and usefulness of its pi<br>
user feedback, your critical evaluation of<br>
Please comment on thi RETURN LETTER<br>
Title: Testsystem for the RC703<br>
Version 1.1 User's Guide.<br>
A/S Regnecentralen af 1979/RC Comput<br>
prove the quality and usefulness of its p<br>
user feedback, your critical evaluation of<br>
Please comment on this RETURN LETTER<br>
Title: Testsystem for the RC703<br>
Version 1.1 User's Guide.<br>
A/S Regnecentralen af 1979/RC Comput<br>
prove the quality and usefulness of its prover feedback, your critical evaluation of<br>
Please comment on this RETURN LETTER<br>
Title: Testsystem for the RC703<br>
Version 1.1 User's Guide.<br>
A/S Regnecentralen af 1979/RC Comput<br>
prove the quality and usefulness of its pi<br>
user feedback, your critical evaluation of<br>
Please comment on thi RETURN LETTER<br>
Title: Testsystem for the RC703<br>
Version 1.1 User's Guide.<br>
A/S Regnecentralen af 1979/RC Comput<br>
prove the quality and usefulness of its pr<br>
user feedback, your critical evaluation of<br>
Please comment on thi RETURN LETTER<br>
Title: Testsystem for the RC703<br>
Version 1.1 User's Guide.<br>
A/S Regnecentralen af 1979/RC Comput<br>
prove the quality and usefulness of its p<br>
user feedback, your critical evaluation of<br>
Please comment on this RETURN LETTER<br>
Title: Test system for the RC703<br>
Version 1.1 User's Guide.<br>
A/S Regnecentralen af 1979/RC Compun<br>
prove the quality and usefulness of its p<br>
user feedback, your critical evaluation of<br>
Please comment on thi RETURN LETTER<br>
Title: Testsystem for the RC703<br>
Version 1.1 User's Guide.<br>
A/S Regnecentralen af 1979/RC Comput<br>
prove the quality and usefulness of its p<br>
user feedback, your critical evaluation of<br>
Please comment on this RETURN LETTER<br>
Title: Testsystem for the RC703<br>
Version 1.1 User's Guide.<br>
A/S Regnecentralen af 1979/RC Comput<br>
prove the quality and usefulness of its pr<br>
user feedback, your critical evaluation of<br>
Please comment on thi Title: Testsystem for the RC703<br>Version 1.1 User's Guide.<br>A/S Regnecentralen af 1979/RC Compunerove the quality and usefulness of its p<br>user feedback, your critical evaluation of<br>Please comment on this manual's compland re Version 1.1 User's Guide.<br>
A/S Regnecentralen af 1979/RC Compun<br>
prove the quality and usefulness of its p<br>
user feedback, your critical evaluation of<br>
Please comment on this manual's compl<br>
and readability:<br>
<br>
Do you find

Please comment on this manual's completeness, accuracy, organization, usability, and readability: Please comment on this manual's compland readability:<br>
<br>
<br>
<br>
Do you find errors in this manual? If so, in the manual? If so, in the manual? If so, in the manual of the manual of the manual be improved?<br>
<br>
<br>
<br>
Other comment Please comment on this manual's compland readability:<br>
Do you find errors in this manual? If so, and the solution of the manual? If so, and the solution of the manual? If so, and the manual? If so, and the manual be improv and readability:<br>
<br>
Do you find errors in this manual? If so, in the state of the state of the state of the state of the state of the state of the state of the state of the state of the state of the state of the state of t

Do you find errors in this manual? If so, specify by page. Do you find errors in this manual? If so, and the set of the manual of the set of the manual being in the set of the manual being to the comments? Do you find errors in this manual? If so, and the set of the manual beam in the set of the manual beam in the manual beam in the manual beam in the manual beam in the manual beam in the manual beam in the manual beam in th

How can this manual be improved?

Other comments?

 $\mathbf{a}$ 

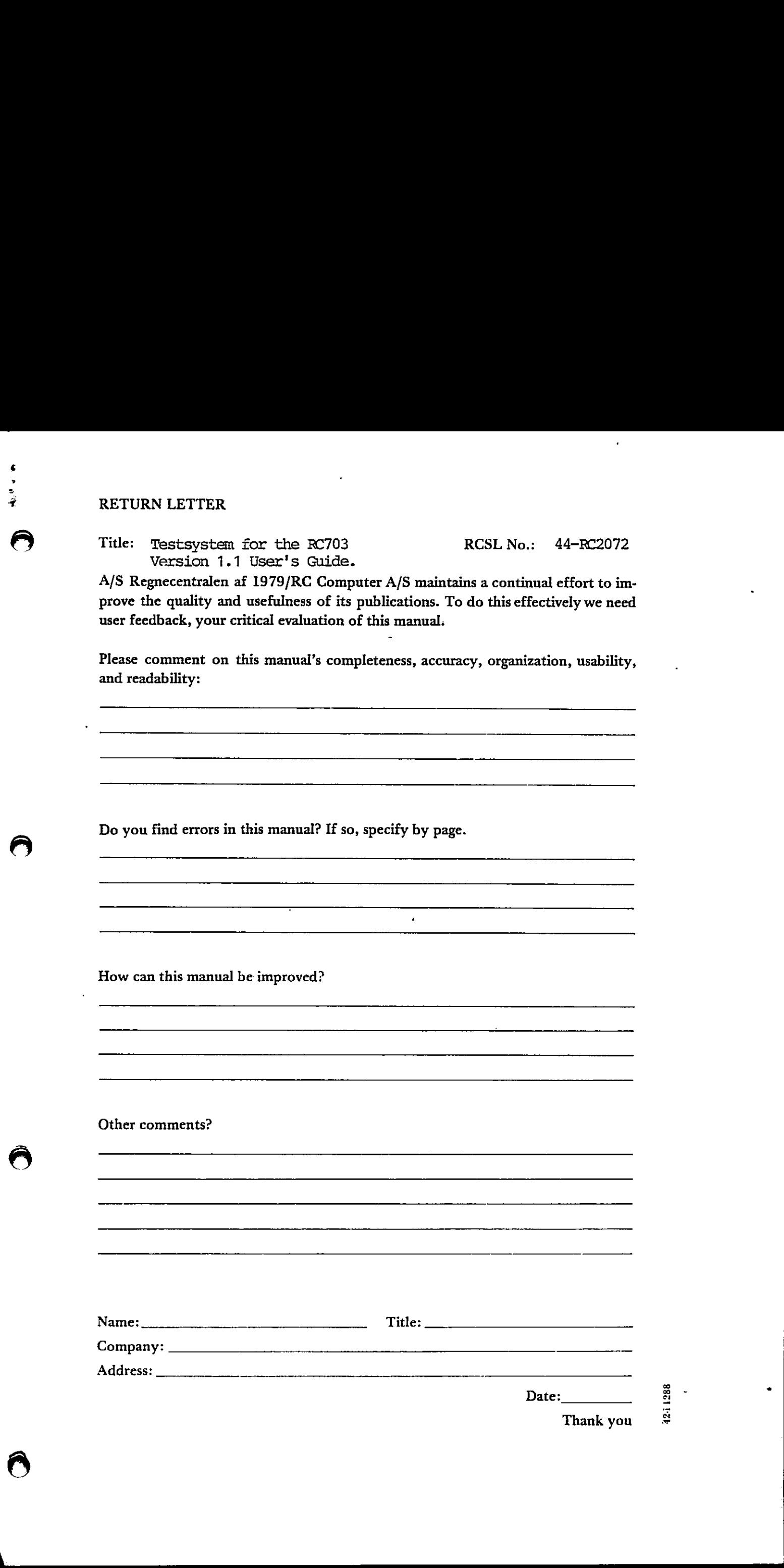

Thank you

42-1

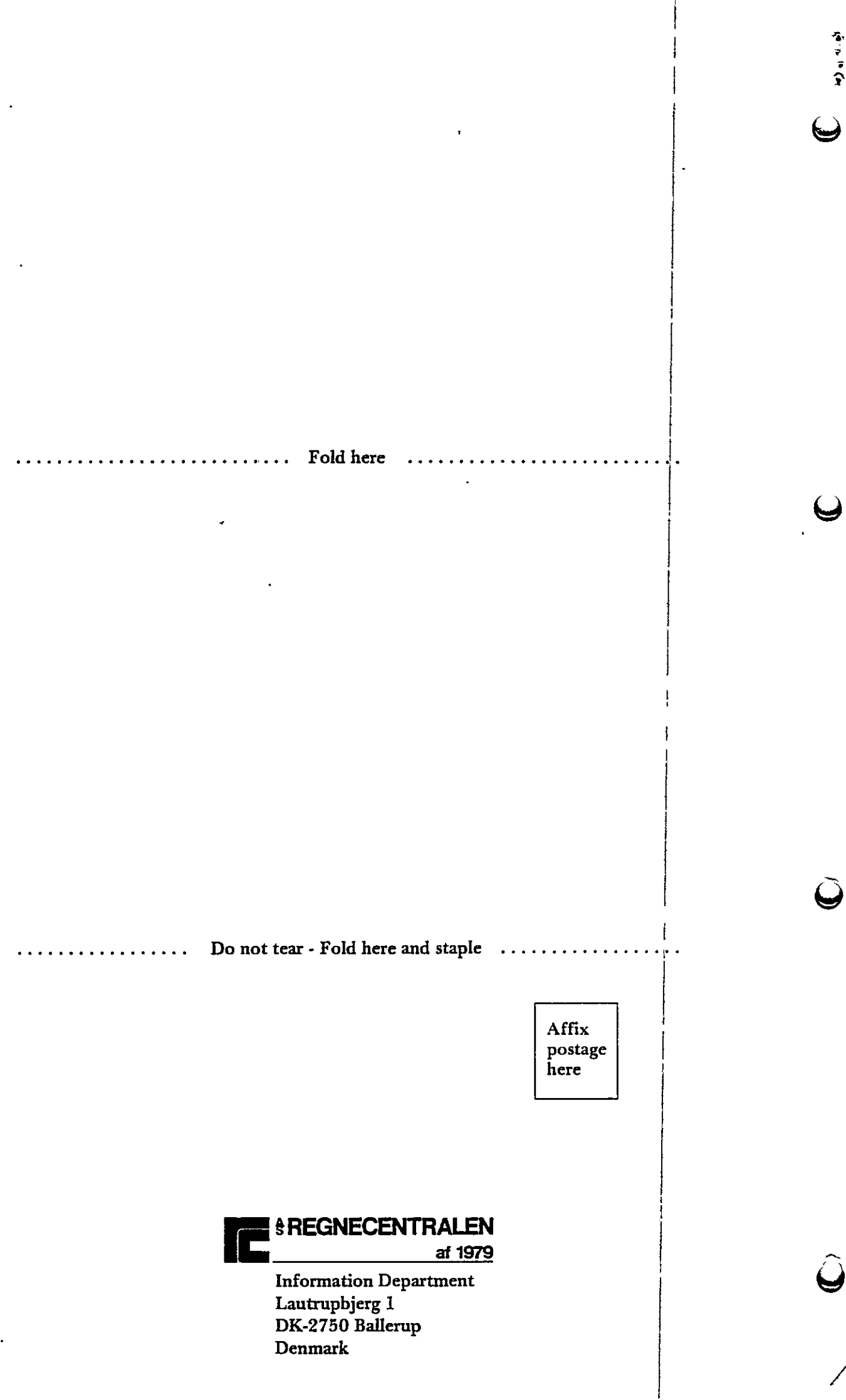

Information Department Lautrupbjerg 1 DK-2750 Ballerup Denmark

1

高空演变